## **ขั้นตอนการเข้าร่วมน าเสนอผลงานวิจัยด้วยโปรแกรม Microsoft Teams**

1. ติดตั้งโปรแกรม Microsoft Teams ในเครื่องคอมพิวเตอร์ของท่านจากลิงค์

<https://www.microsoft.com/en/microsoft-365/microsoft-teams/download-app>

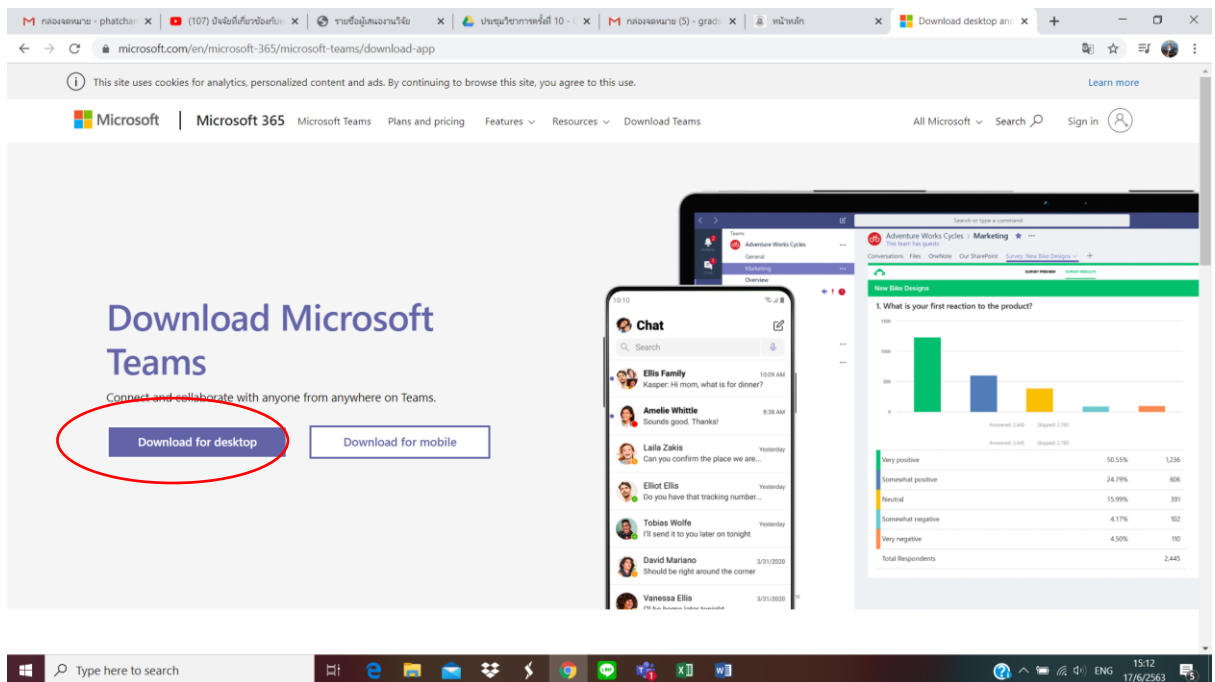

## 2. คลิก Download Teams

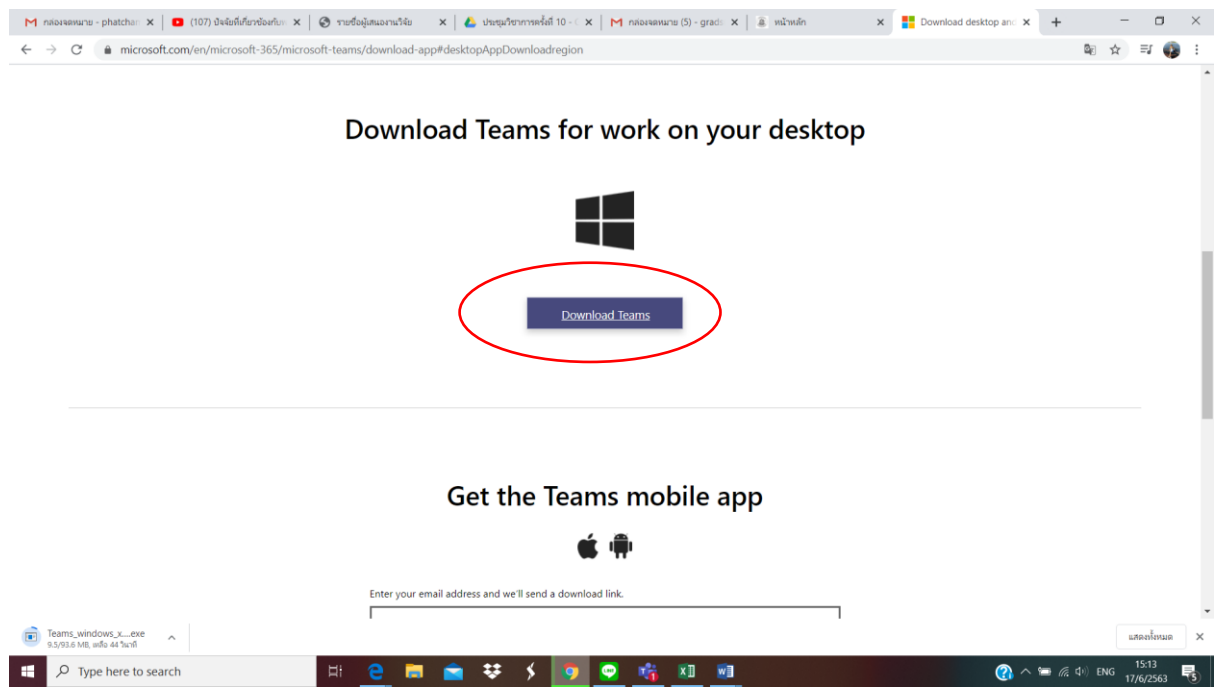

3. รอรับอีเมลจากผู้จัดงาน โดยท่านจะได้รับอีเมลให้เข้าร่วมนำเสนอผลงานวิจัยตามวันและเวลา ที่ผู้จัดงานกำหนด โดยขอให้ท่านเข้าร่วมฟังการนำเสนอผลงานวิจัยตั้งแต่เริ่มต้นจนจบการ น าเสนอของแต่ละกลุ่มสาขาวิชา ให้คลิก "เข้าร่วม"

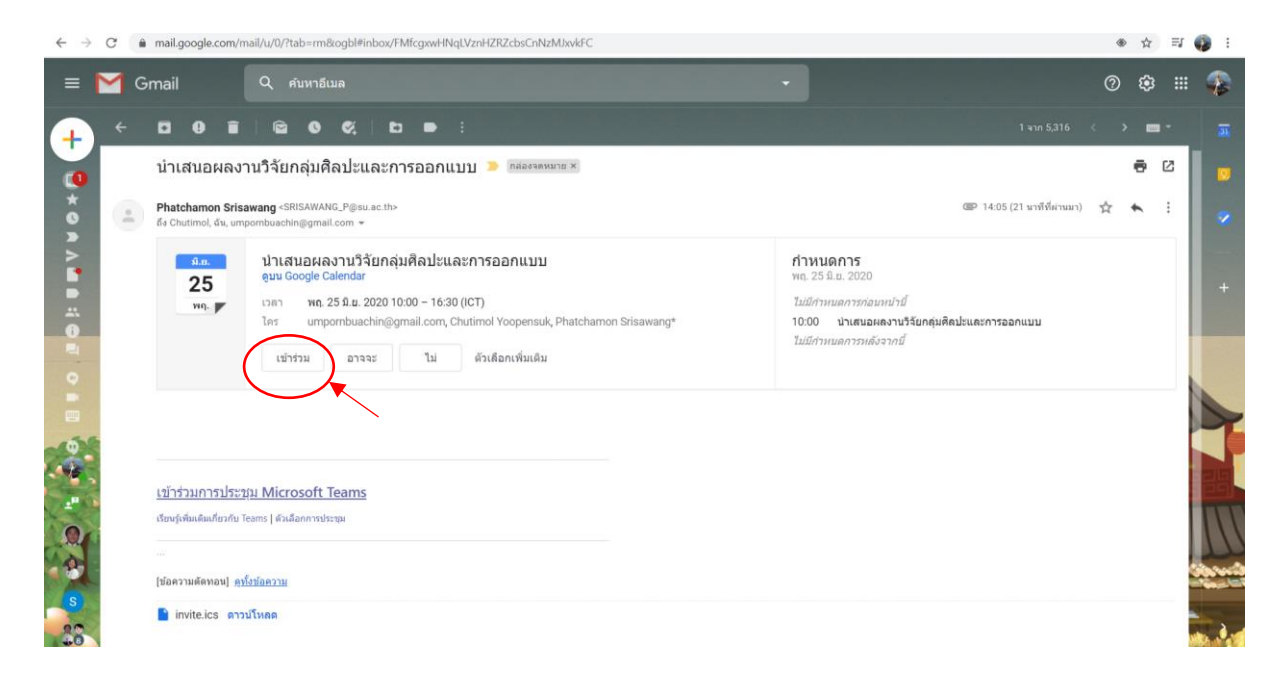

4. เมื่อคลิกเข้าร่วมแล้วจะเข้ามาที่โปรแกรม Microsoft Teams ให้ท่านกด "เข้าร่วมในตอนนี้" และขอให้ปิดเสียงที่รูปไมโครโฟน เมื่อถึงเวลาการนำเสนอแล้วจึงคลิกเปิดเสียงที่ไมโครโฟน อีกครั้ง

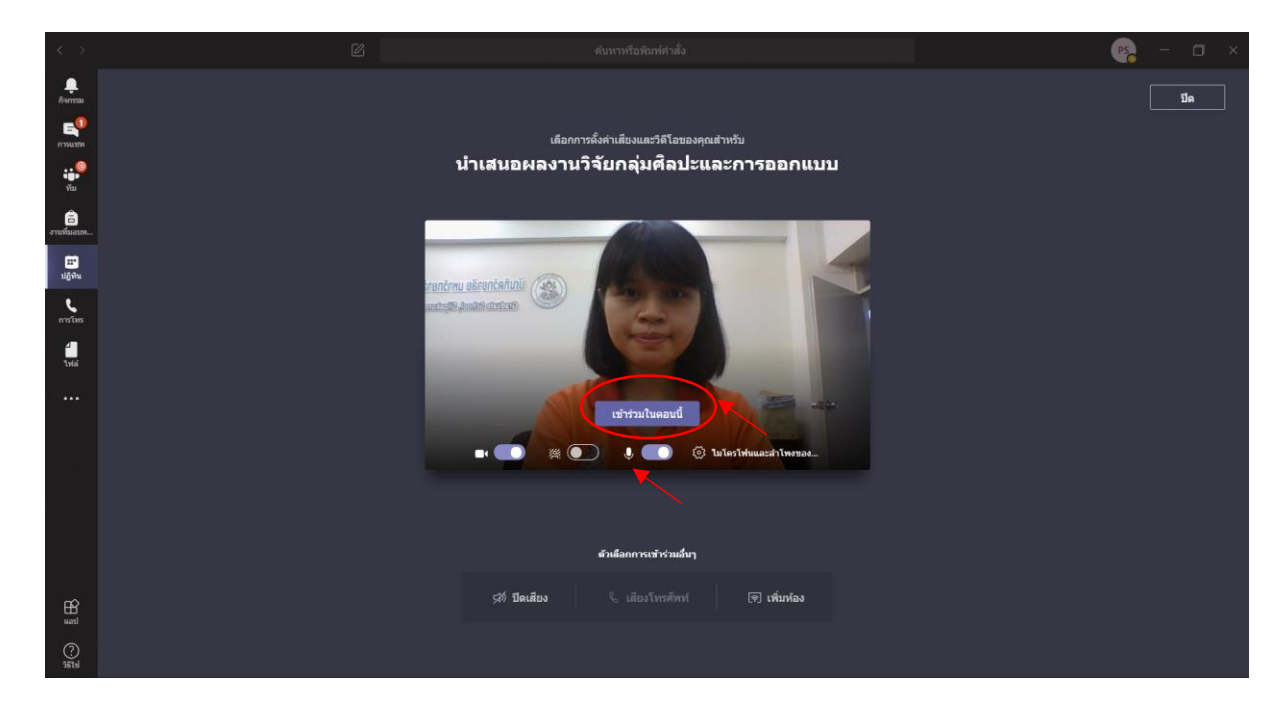

5. สำหรับท่านที่เข้าร่วมฟังการนำเสนอผลงานวิจัยแล้วต้องการตั้งคำถามสามารถคลิกที่ไอคอน บทสนทนา เพื่อพิมพ์คำถามที่ต้องการได้

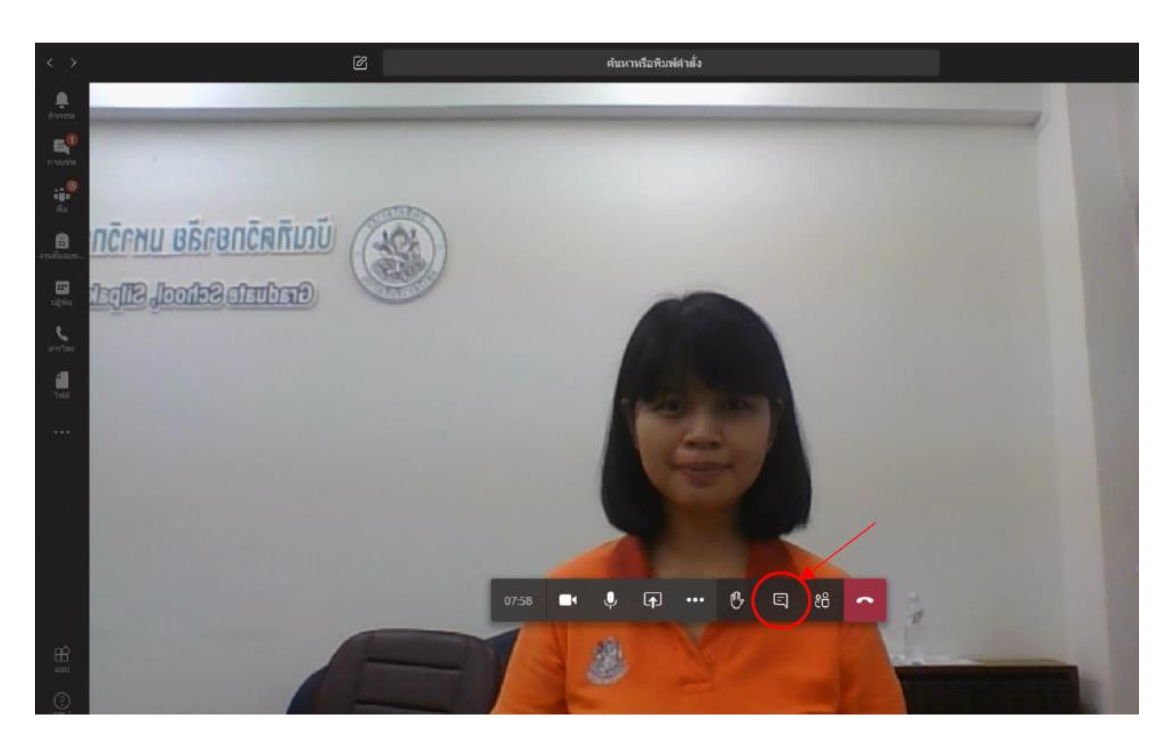

## **\*\*หมายเหตุ**

1. ผู้นำเสนอผลงานวิจัยจะต้องเข้าร่วมนำเสนอผลงานตามเวลาที่กำหนดไว้ มิเช่นนั้นจะถือว่าท่านสละสิทธิ์ ในการนำเสนอ ผลงานวิจัยจะไม่ถูกรวบรวมใน Proceeding online และไม่ได้รับใบประกาศนียบัตรในการ น าเสนอผลงานวิจัยครั้งนี้

2. ขอให้ท่านเข้าร่วมฟังการนำเสนอผลงานวิจัยตั้งแต่เริ่มต้นจนจบในกลุ่มสาขาวิชาที่ท่านนำเสนอ

3. พักรับประทานอาหารกลางวัน 12.00-13.00 น. โดยประมาณและเวลาอาจมีการเปลี่ยนแปลงตามความ เหมาะสม